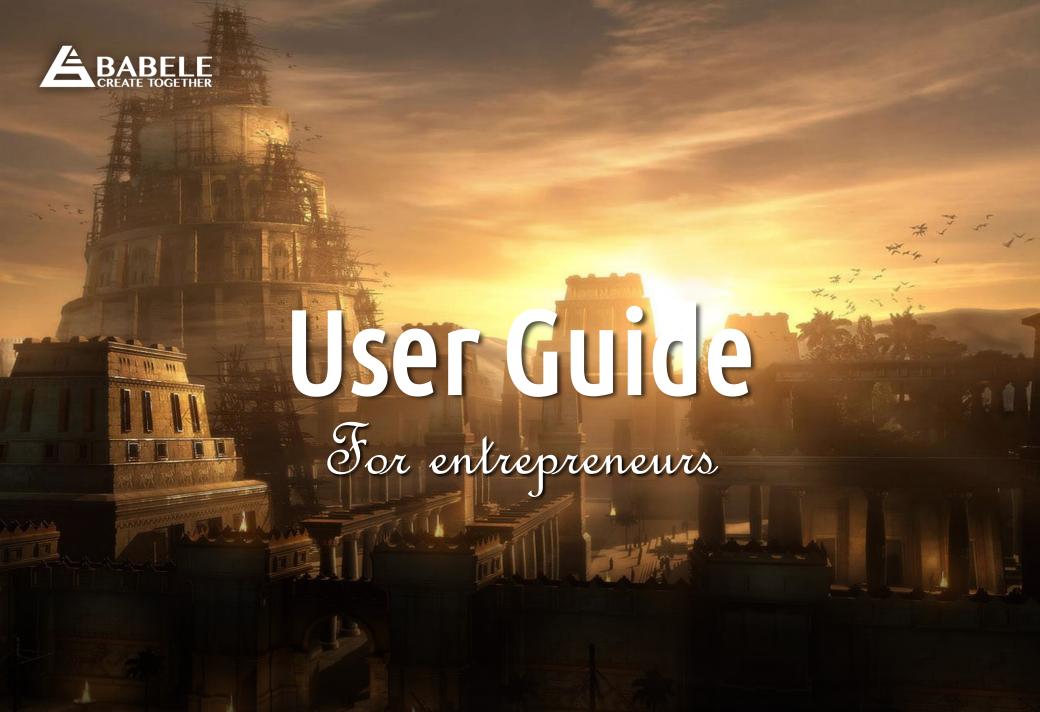

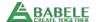

#### Manage your venture page

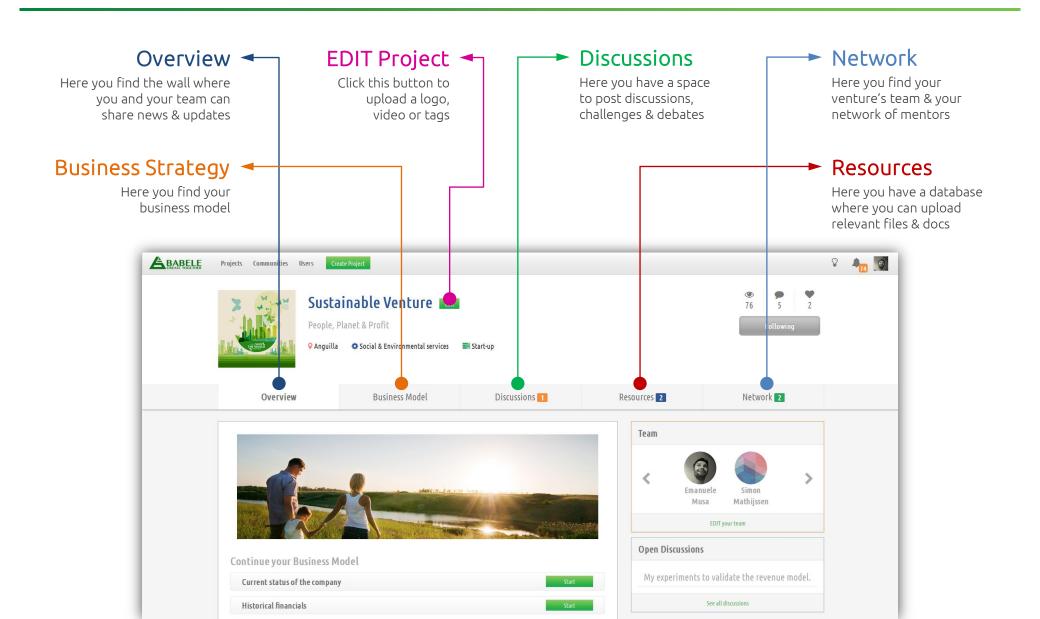

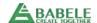

#### Engage your supporters

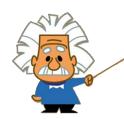

Involve your network of friends and mentors to get as much feedback as possible, and improve your business strategy collaboratively within the shortest period of time.

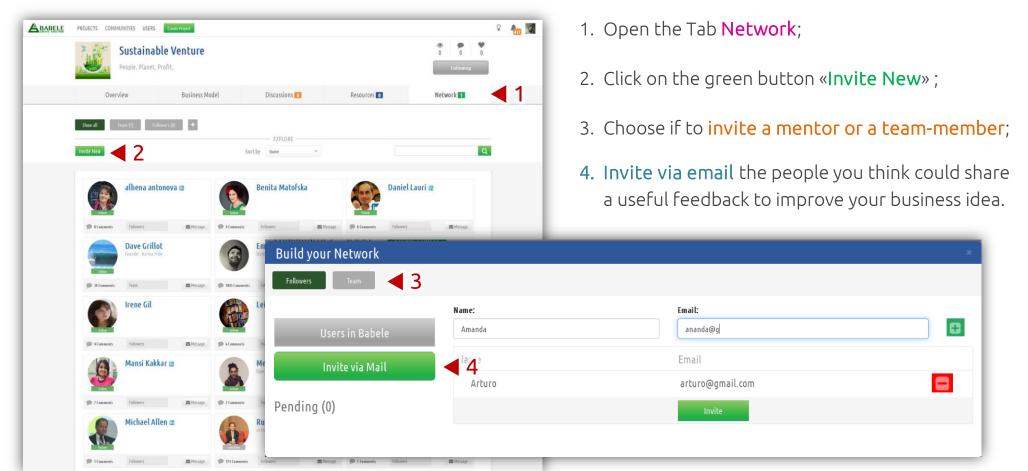

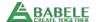

#### Develop your Venture

## BUILD YOUR SOCIAL BUSINESS STRATEGY

- 1. Open the Tab Business Model;
- 2. On the right you will find all the topics to describe your social business;
- 3. You can find all details of your task in the light-blue tutorial;
- 4. Complete **your answer** and don't forget to click on **SAVE**.

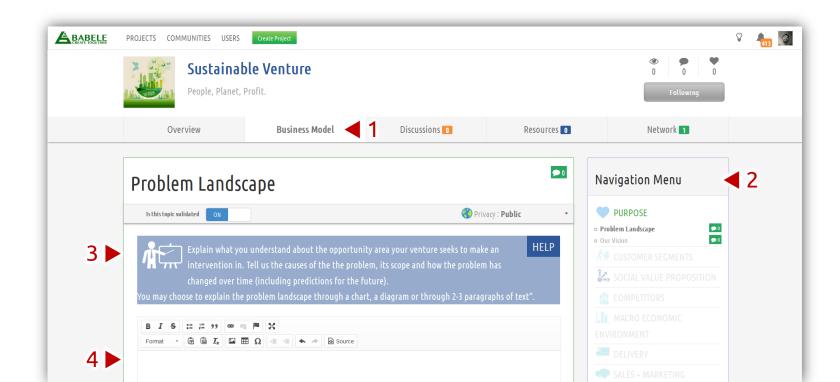

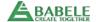

#### Post your questions & challenges

# CROWDS TO TACKLE KEY CHALLENGES

- 1. Open the Tab Discussions;
- 2. Click on the green button «New Discussion»;
- 3. Choose a **short title** and write the **details of your question**;
- 4. You can link your discussion to any topic of your business strategy;
- 5. You can add tags to better contextualize your threads.

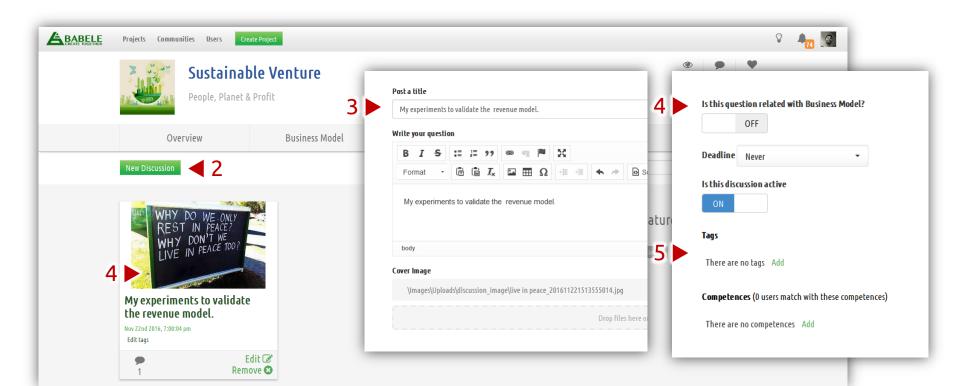

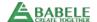

#### Upload anything

# You can SHARE **Excel files**Docs, links, pictures...

- 1. Open the Tab Resources;
- 2. Click on the green button «New Resource»;
- 3. Give a title to your document and write a short description;
- 4. Upload anything: a file, a link to a google Doc, your financial plan, etc.
- 5. Add relevant tags to organise your shared docs & files.

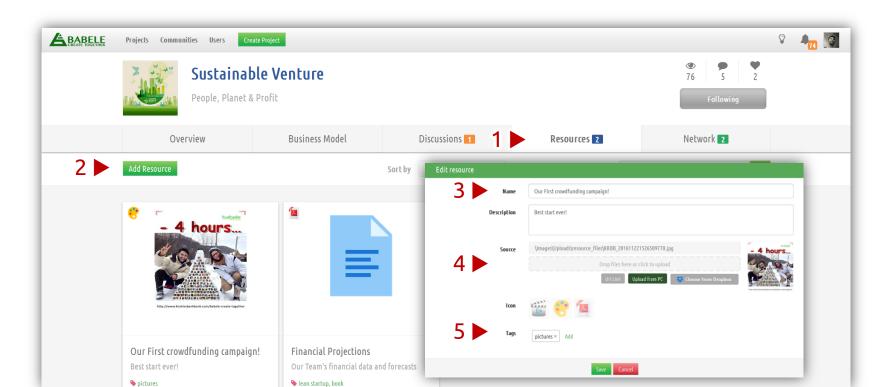

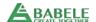

#### Share your progress

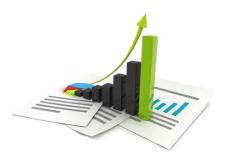

### KEEP YOUR COMMUNITY UP TO DATE

- 1. Open the Tab Overview;
- 2. Scroll down until you find the Wall;
- 3. Post progress and performance updates.

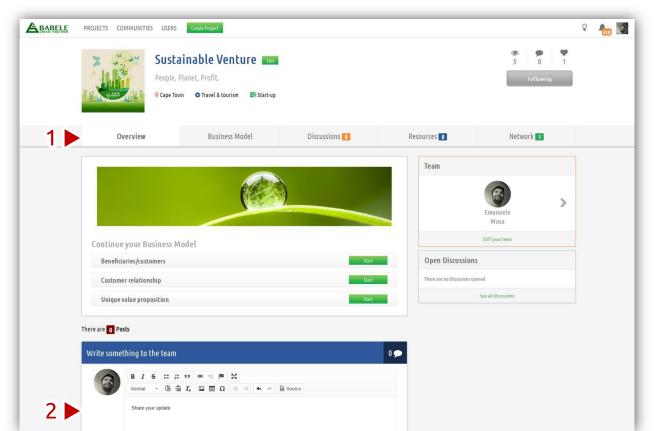

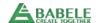

### THANKYOU

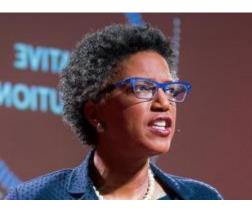

"Innovation is not about solo genius, it's about collective genius."

Linda Hill – Harvard Professor